### Register your product and get support at www.philips.com/welcome

HTS3180 HTS3181

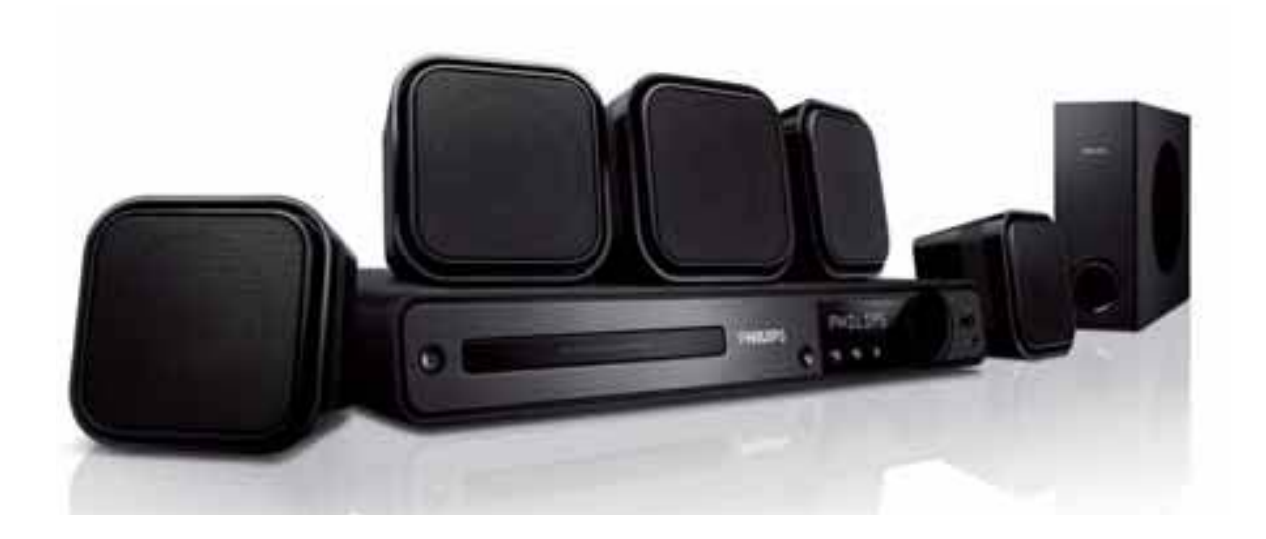

- EN User manual
- DE Benutzerhandbuch
- ES Manual del usuario
- FR Mode d'emploi
- NL Gebruiksaanwijzing

# **PHILIPS**

## Inhaltsangabe

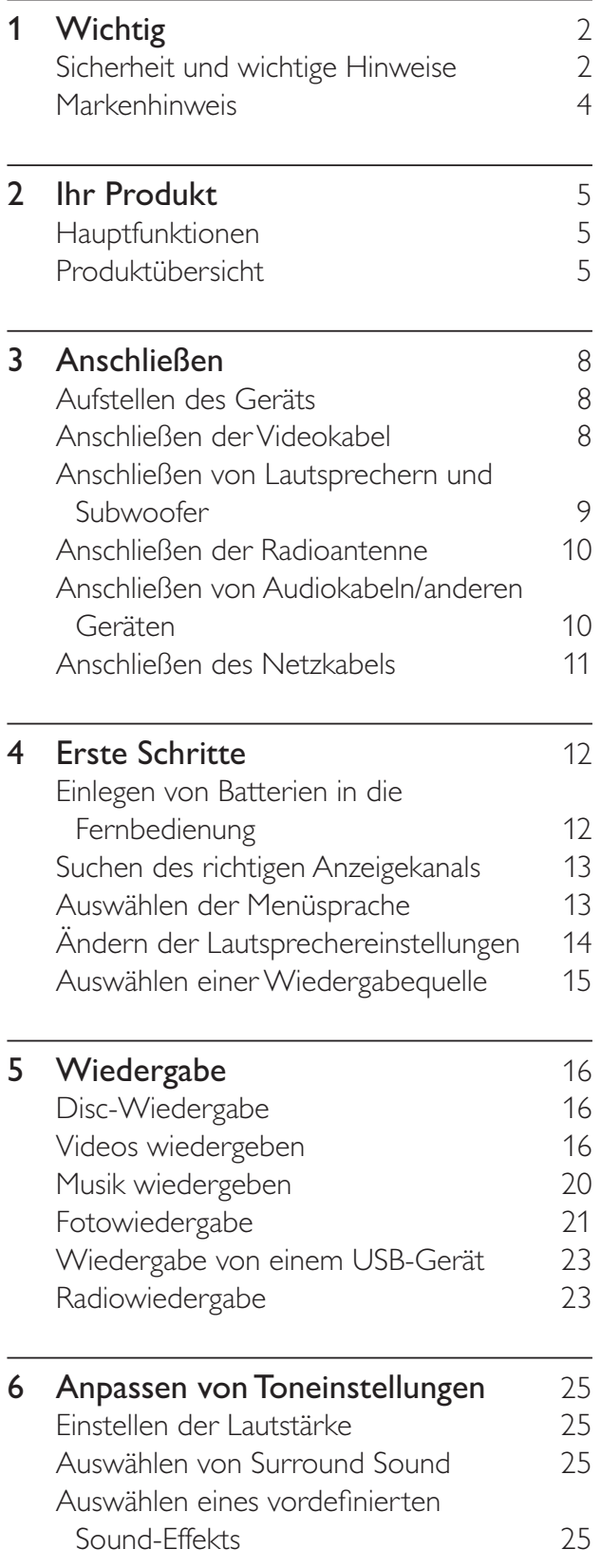

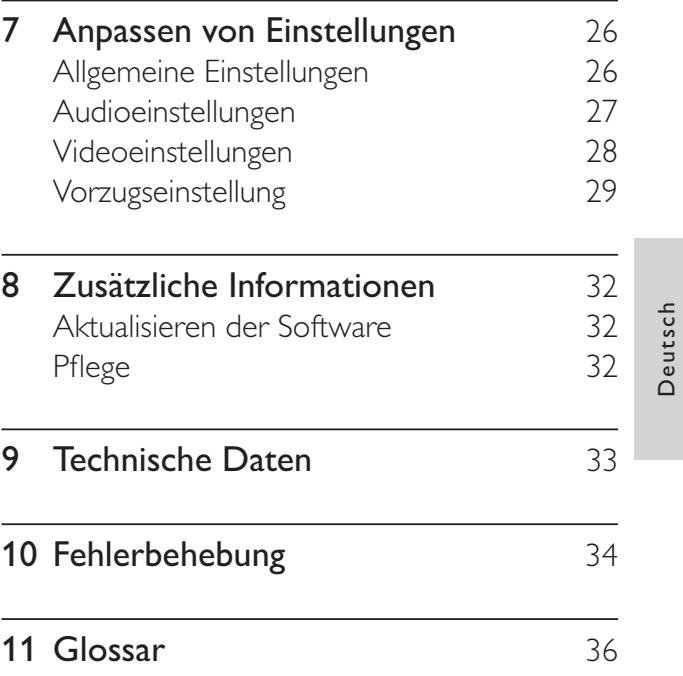

Deutsch

## 1 Wichtig

### Sicherheit und wichtige Hinweise

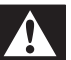

### Warnung

- Risiko der Überhitzung! Stellen Sie das Gerät nicht in einem geschlossenen Bereich auf. Das Gerät benötigt an allen Seiten einen Lüftungsabstand von mindestens 10 cm. Stellen Sie sicher, dass keine Vorhänge und anderen Gegenstände die Lüftungsschlitze des Geräts abdecken.
- Platzieren Sie das Gerät, die Fernbedienung oder die Batterien niemals in der Nähe von offenem Feuer oder heißen Oberflächen. Setzen Sie das Gerät, die Fernbedienung und die Batterien auch niemals direktem Sonnenlicht aus.
- Verwenden Sie dieses Gerät nur im Innenbereich. Halten Sie dieses Gerät von Wasser und mit Flüssigkeiten gefüllten Behältnissen fern, und setzen Sie es keiner Feuchtigkeit aus.
- Stellen Sie dieses Gerät niemals auf andere elektrische Geräte.
- Halten Sie sich bei einem Gewitter von diesem Gerät fern.
- Wenn der Netzstecker bzw. Gerätestecker als Trennvorrichtung verwendet wird, muss die Trennvorrichtung frei zugänglich bleiben.
- Sichtbare und unsichtbare Laserstrahlung bei Betrieb. Meiden Sie den Kontakt mit dem Laserstrahl.

# $\epsilon$

Dieses Produkt entspricht den grundlegenden Anforderungen und sonstigen relevanten Bestimmungen der Richtlinien 2006/95/EC (Niederspannung) und 2004/108/EC (EMV).

### Copyright

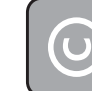

#### Be responsible **Respect copyrights**

Das unbefugte Kopieren von kopiergeschütztem Material wie z. B. Computerprogrammen, Dateien, Sendungen und Tonaufnahmen kann eine Urheberrechtsverletzung und somit eine Straftat darstellen. Dieses Gerät darf für solche Zwecke nicht verwendet werden.

### Copyright für Macrovision

Dieses Produkt nutzt eine Kopierschutztechnologie, die durch bestimmte US-Patente sowie durch andere urheberrechtliche Gesetze geschützt ist. Rechteinhaber sind die Macrovision Corporation und andere Lizenzinhaber. Die Verwendung dieser Kopierschutztechnologie muss durch die Macrovision Corporation autorisiert sein und ist nur für den Privatgebrauch sowie für andere begrenzte Verwendungszwecke gestattet, soweit nicht anderweitig durch die Macrovision Corporation autorisiert. Rückentwicklung (Reverse Engineering) und Auseinanderbauen sind nicht zulässig.

### Copyright in Großbritannien

Für Aufnahme und Wiedergabe ist ggf. eine Genehmigung notwendig. Weitere Informationen finden Sie im Copyright Act 1956 und in den Performers' Protection Acts 1958 bis 1972.

### Netzsicherung (nur Großbritannien)

Dieses Gerät ist mit einem geprüften Kunststoffnetzstecker ausgestattet. Sollte es erforderlich werden, die Netzsicherung auszuwechseln, muss diese durch eine Sicherung mit denselben Werten ersetzt werden, wie sie auf dem Stecker angegeben sind (z. B. 10 A).

- 1 Entfernen Sie die Sicherungsabdeckung und die Sicherung.
- 2 Die Ersatzsicherung muss BS 1362 entsprechen und das ASTA-Prüfzeichen tragen. Sollte die Sicherung verlorengehen, wenden Sie sich an Ihren Händler, um den richtigen Typ zu ermitteln.
- 3 Setzen Sie die Sicherungsabdeckung wieder auf.

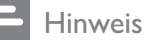

• Um die Kompatibilität mit der EMV-Direktive (2004/108/EC) aufrechtzuerhalten, darf der Netzstecker nicht vom Netzkabel entfernt werden.

### Entsorgung von Altgeräten und Batterien

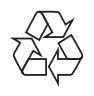

Ihr Gerät wurde unter Verwendung hochwertiger Materialien und Komponenten entwickelt und hergestellt, die recycelt und wiederverwendet werden können.

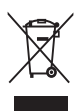

Befindet sich dieses Symbol (durchgestrichene Abfalltonne auf Rädern) auf dem Gerät, bedeutet dies, dass für dieses Gerät die Europäische Richtlinie 2002/96/EG gilt. Informieren Sie sich über die örtlichen Bestimmungen zur getrennten Sammlung von elektrischen und elektronischen Geräten. Richten Sie sich nach den örtlichen Bestimmungen, und entsorgen Sie Altgeräte nicht über Ihren Hausabfall.

Durch die richtige Entsorgung von Altgeräten werden Umwelt und Menschen vor möglichen negativen Folgen geschützt.

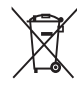

Das Produkt enthält Batterien, die der Europäischen Richtlinie 2006/66/EG unterliegen und nicht mit dem normalen Haushaltsmüll entsorgt werden dürfen. Bitte informieren Sie sich über die örtlichen Bestimmungen zur getrennten Entsorgung von Batterien, da durch die richtige Entsorgung Umwelt und Menschen vor möglichen negativen Folgen geschützt werden.

### Markenhinweis

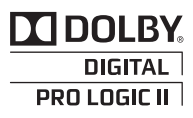

Hergestellt unter der Lizenz von Dolby Laboratories. Dolby, Pro Logic und das Doppel-D-Symbol sind Marken von Dolby Laboratories.

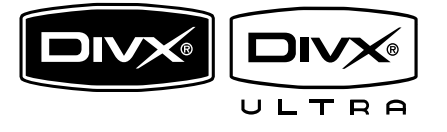

DivX®, DivX® Ultra Certified und zugehörige Logos sind Marken von DivX®, Inc. und werden unter Lizenz verwendet. Offizielles DivX® Ultra Certified-Produkt. Spielt alle Versionen von DivX®-Video (einschließlich DivX® 6) mit einer verbesserten Wiedergabe von DivX®- Mediendateien und DivX®-Medienformat. Gibt DivX®-Videos mit Menüs, Untertiteln und Audiotiteln wieder.

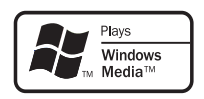

Windows Media und das Windows-Logo sind Marken oder eingetragene Marken der Microsoft Corporation in den USA und/oder anderen Ländern.

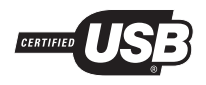

Die USB-IF-Logos sind Marken von Universal Serial Bus Implementers Forum, Inc.

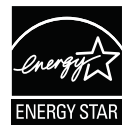

ENERGY STAR und das ENERGY STAR-Kennzeichen sind eingetragene US- Marken.

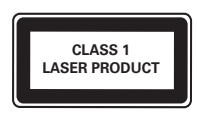

## 2 Ihr Produkt

Herzlichen Glückwunsch zu Ihrem Kauf und willkommen bei Philips! Um das Kundendienstangebot von Philips vollständig nutzen zu können, sollten Sie Ihr Produkt unter www.philips.com/welcome registrieren.

### Hauptfunktionen

#### Unkomprimierter Mehrkanal-Surround-Sound

Dieses Home Entertainment-System unterstützt 5.1-Mehrkanalaudio ohne Komprimierung für einen wirklichkeitsgetreuen Sound, der Sie mitten ins Geschehen versetzt.

#### Direkter Anschluss über USB

Schließen Sie Ihr USB-Gerät einfach an die USB-Buchse an, um Ihre MP3-/WMA-/JPEG-/ DivX-Dateien wiederzugeben.

#### Audiowiedergabe mit Videowiedergabe synchronisieren

Falls die Videosignale, die direkt an das Fernsehgerät übertragen werden, langsamer sind als die Audiodatenströme, können Sie die Audiowiedergabe verzögern und so die Audio- und Videowiedergabe synchronisieren.

#### Vollbildanpassung

Mit dieser Funktion können Sie Filme auf jedem Fernsehgerät im Vollbildmodus anzeigen. Die Funktion steht nur bei DVDs und JPEG-Dateien zur Verfügung.

### Region-Codes

Sie können Discs mit folgenden Region-Codes wiedergeben.

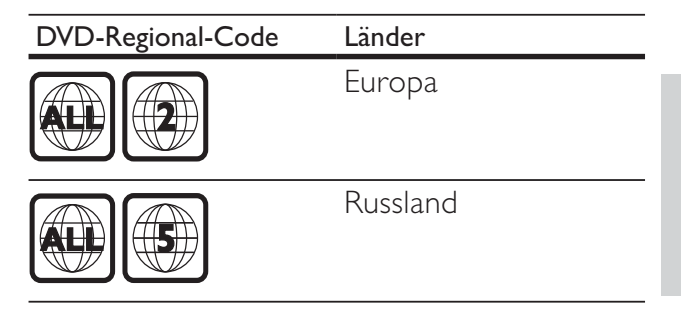

### Produktübersicht

### Fernbedienung

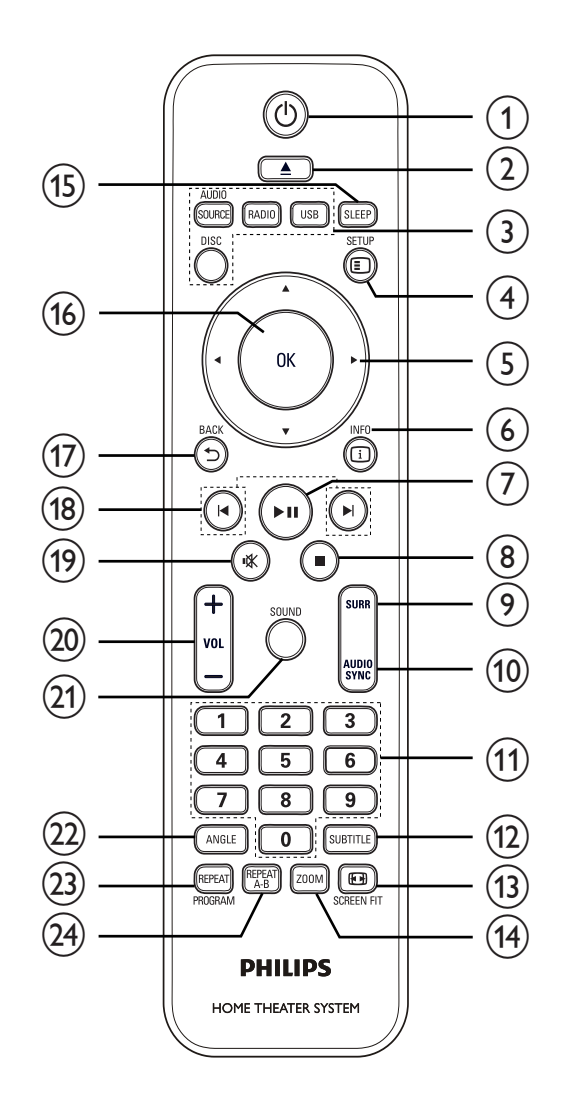

### $(1)$   $\circ$  (Standby-Ein)

• Einschalten des Home Entertainment-Systems oder Wechseln in den Standby-Modus

### $(2)$   $\triangle$  (Öffnen/Schließen)

• Öffnen oder Schließen des Disc-Fachs

### $(3)$  Source-Tasten

- AUDIO SOURCE: Auswahl einer Audioeingangsquelle
- RADIO: Umschalten auf UKW-Radio
- USB: Wechsel zur USB-Quelle
- **DISC:** Wechsel zur Disc-Quelle

### $(4)$   $\Box$  SETUP

• Öffnen und Schließen des Konfigurationsmenüs

### $(5)$  **AV4** (Navigationstasten)

- Navigiert durch die Menüs.
- Drücken Sie die Tasten nach links/ rechts für einen schnellen Rück- oder Vorwärtssuchlauf.
- Drücken Sie im Radio-Modus die Pfeiltaste nach oben/unten, um die Empfangsfrequenz einzustellen.
- Drücken Sie im Radio-Modus die Pfeiltaste nach links/rechts, um den automatischen Suchlauf zu starten.

### $6)$   $\Box$  INFO

- Für Discs werden Informationen über den aktuellen Status oder die Disc angezeigt.
- Für Diashows werden Miniaturbilder der Bilddateien angezeigt.

### $(7)$  > II (Wiedergabe/Pause)

- Start, Unterbrechung und erneute Wiedergabe der Disc
- Im Radio-Modus: Automatische Einstellung von Sendern bei der Ersteinrichtung

### $(8)$  (Stopp)

- Beendet die Wiedergabe einer Disc.
- Löschen der aktuell voreingestellten Radiosender im Radiomodus.

### (9) SURR (Surround Sound)

• Wechseln zwischen dem unterstützten Surround Sound und der Stereowiedergabe.

### (10) AUDIO SYNC

- Auswahl einer Audiosprache oder eines Fernsehsenders
- Durch Gedrückthalten erhalten Sie Zugriff auf die Audio-Sync-Einstellungen. Drücken Sie dann die Taste VOL +/-, um die Verzögerungszeit für die Audioausgabe einzustellen.

### (11) Zahlentasten

• Auswahl eines Elements zur Wiedergabe

### (12) SUBTITLE

• Auswahl einer Untertitelsprache für Video

### (13) SCREEN FIT

- Anpassen des Bildformats an den Bildschirm des Fernsehgeräts (mit 1,3- und 1,6-fachem Zoom).
- $(14)$  ZOOM
	- Bild vergrößern oder verkleinern

### $(15)$  SLEEP

• Bestimmt einen Zeitraum, nach dem das Home Entertainment-System automatisch in den Standby-Modus schaltet.

### $(16)$  OK

• Bestätigung einer Eingabe oder Auswahl

### $(17)$   $\rightarrow$  BACK

- Rückkehr zum vorherigen Bildschirm
- Bei DVD: Aufrufen des Titelmenüs
- Bei VCD Version 2.0 oder SVCD mit aktivierter PBC-Funktion: Zurückkehren zum Menü während der Wiedergabe

#### $(18)$   $\blacktriangleright$   $\blacktriangleright$   $(Zurück/Vor)$

• Wechsel zum vorherigen oder nächsten Titel oder Kapitel

#### $(19)$  **K** (Stummschaltung)

• Stummschaltung ein- oder ausschalten

### $(20)$  VOL  $+/-$

• Lauter/leiser

### $(21)$  SOUND

Auswahl eines vordefinierten Toneffekts

### $(22)$  ANGLE

• Wiedergabe aus verschiedenen Kamerawinkeln

### (23) REPEAT / PROGRAM

- Ein- oder Ausschalten des Wiederholungs- oder Shuffle-Modus
- Im Radio-Modus: Zurücksetzen der voreingestellten Senderliste. Drücken Sie die Taste, um die Liste manuell zurückzusetzen, oder halten Sie die Taste gedrückt, um die Liste automatisch zurückzusetzen.

### $(24)$  REPEAT A-B

• Markierung des Bereichs für die Wiedergabewiederholung oder das Ausschalten des Wiedergabemodus

### Hauptgerät

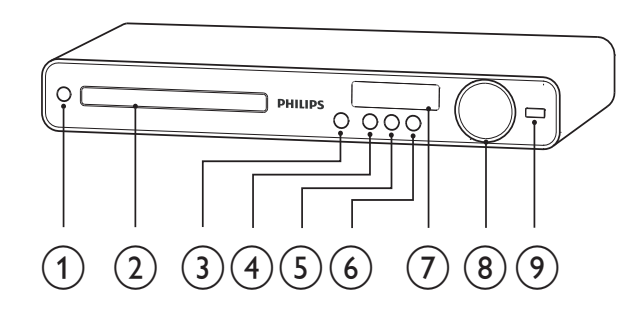

### $(1)$   $\circ$  (Standby-Ein)

- Einschalten des Home Entertainment-Systems oder Wechseln in den Standby-Modus
- $(2)$  Disc-Fach

### $(3)$   $\triangle$  (Öffnen/Schließen)

• Öffnen oder Schließen des Disc-Fachs

### $(4)$  **DII** (Wiedergabe/Pause)

- Start, Unterbrechung und erneute Wiedergabe der Disc
- Im Radio-Modus: Automatische Einstellung von Sendern bei der Ersteinrichtung

### $(5)$  **II** (Stopp)

- Beendet die Wiedergabe einer Disc.
- Löschen der aktuell voreingestellten Radiosender im Radiomodus.

### $(6)$  SOURCE

• Auswählen eines Mediums auf dem angeschlossenen Gerät zur Wiedergabe bzw. zum Anhören.

### $(7)$  Anzeigefeld

- (8) VOLUME
	- Lauter/leiser
- $(9)$   $\leftarrow$  (USB)
	- Für den Anschluss von USB-Geräten.

## 3 Anschließen

Stellen Sie folgende Verbindungen her, um das Home Entertainment-System verwenden zu können.

#### Grundlegende Verbindungen:

- Video
- Lautsprecher und Subwoofer
- Netz

#### Optionale Verbindungen:

- Radioantenne
- Audio
	- Audio vom Fernsehgerät
	- Audio von Kabelbox/Recorder/ Spielkonsole
- Andere Geräte
	- USB-Gerät

#### Hinweis

- Auf dem Typenschild auf der Rück- oder Unterseite des Produkts finden Sie Informationen zum Gerätetyp.
- Vergewissern Sie sich vor dem Herstellen oder Ändern von Verbindungen, dass alle Geräte vom Stromnetz getrennt sind.

### Tipp

• Es können unterschiedliche Typen von Anschlüssen verwendet werden, um dieses Gerät an Ihr Produkt anzuschließen, je nach Verfügbarkeit und Ihrem Bedarf. Eine vollständige, interaktive Anleitung zu den Anschlussmöglichkeiten Ihres Geräts finden Sie unter www.connectivityguide.philips.com.

### Aufstellen des Geräts

- Stellen Sie es niemals in ein geschlossenes Gehäuse.
- Stellen Sie sicher, dass das Netzkabel immer leicht zugänglich ist, sodass Sie das Fernsehgerät schnell von der Stromversorgung trennen können.

![](_page_9_Picture_21.jpeg)

- 1 Platzieren Sie das Home Entertainment-System in der Nähe des Fernsehgeräts.
- 2 Das Lautsprechersystem sollte so platziert werden, dass es sich auf Ohrhöhe befindet und die Lautsprecher zum Zuhörer zeigen.
- 3 Stellen Sie den Subwoofer in einer Ecke des Raums und/oder mindestens einen Meter vom Fernsehgerät entfernt auf.

### Tipp

• Um Interferenzen und Störgeräusche zu vermeiden, sollte das Home Entertainment-System nicht zu nah an Strahlungsquellen aufgestellt werden.

### Anschließen der Videokabel

Schließen Sie das Home Entertainment-System zur Anzeige der Disc-Wiedergabe an das Fernsehgerät an. Wählen Sie die beste Videoverbindung aus, die das Fernsehgerät unterstützt.

- Option 1: Anschließen an die SCART-Buchse (bei einem Standardfernsehgerät).
- Option 2: Anschließen an die VIDEO-Buchse (bei einem Standardfernsehgerät).

Hinweis

• Dieses Home Entertainment-System muss direkt an ein Fernsehgerät angeschlossen werden.

Option 1: Anschließen an SCART-Buchse

![](_page_10_Picture_2.jpeg)

1 Verbinden Sie ein Scart-Kabel (nicht im Lieferumfang enthalten) mit der SCART TO TV-Buchse an diesem Home Entertainment-System und der SCART-Eingangsbuchse am Fernsehgerät.

#### Hinweis

- Über den Scart-Anschluss wird der Ton des Fernsehgeräts über die angeschlossenen Lautsprecher ausgegeben. Drücken Sie wiederholt die Taste AUDIO SOURCE, bis "SCART IN" auf dem Display angezeigt wird.
- Diese Verbindungsart liefert eine gute Bildqualität.

### Option 2: Anschließen an die Video-Buchse (CVBS)

![](_page_10_Figure_8.jpeg)

1 Verbinden Sie ein Composite-Videokabel mit der VIDEO-Buchse am Home Entertainment-System und der VIDEO-Eingangsbuchse am Fernsehgerät.

![](_page_10_Picture_10.jpeg)

- Die Videoeingangsbuchse am Fernsehgerät kann mit A/V IN, VIDEO IN, COMPOSITE oder BASEBAND gekennzeichnet sein.
- Diese Verbindungsart liefert eine Standard-Bildqualität.

### Anschließen von Lautsprechern und Subwoofer

![](_page_10_Picture_14.jpeg)

1 Schließen Sie die Lautsprecher und den Subwoofer an die entsprechenden Buchsen am Home Entertainment-System an.

#### Hinweis

• Achten Sie darauf, dass die Farben der Stecker und Buchsen übereinstimmen.

### Anschließen der Radioantenne

![](_page_11_Figure_1.jpeg)

- 1 Verbinden Sie die UKW-Antenne mit der  $FM75\Omega$ -Buchse am Home Entertainment-System. (Bei einigen Modellen ist dieses Kabel bereits angeschlossen.)
- 2 Ziehen Sie die UKW-Antenne aus, und befestigen Sie die Enden an der Wand.

### Tipp

• Schließen Sie für einen besseren UKW-Stereoempfang eine externe UKW-Antenne an.

### Anschließen von Audiokabeln/ anderen Geräten

Leiten Sie die Audioausgabe anderer Geräte auf das Home Entertainment-System um, um die Möglichkeiten einer Mehrkanal-Surround-Qualität genießen zu können.

### Anschließen eines Audioausgangs von einem Fernsehgerät aus

![](_page_11_Figure_9.jpeg)

1 Verbinden Sie die Audio-Kabel (nicht im Lieferumfang enthalten) mit den AUDIO IN-AUX1-Buchsen am Home Entertainment-System und den AUDIO-Ausgangsbuchsen am Fernsehgerät.

#### Hinweis

• Drücken Sie zur Audioausgabe über diese Verbindung wiederholt die Taste AUDIO SOURCE, bis im Display "AUX1" angezeigt wird.

Anschließen des Audioausgangs von einer Kabelbox, einem Recorder oder einer Spielkonsole

![](_page_12_Figure_2.jpeg)

1 Verbinden Sie die Audio-Kabel (nicht im Lieferumfang enthalten) mit den AUDIO IN-AUX2-Buchsen am Home Entertainment-System und den AUDIO-Ausgangsbuchsen am Fernsehgerät.

#### Hinweis

• Drücken Sie zur Audio-Ausgabe über diese Verbindung wiederholt die Taste AUDIO SOURCE, bis "AUX2" auf dem Display angezeigt wird.

### Anschließen von USB-Geräten

![](_page_12_Figure_7.jpeg)

1 Schließen Sie das USB-Gerät an die  $\leftrightarrow$ USB-Buchse am Home Entertainment-System an.

#### Hinweis

- Mit diesem Home Entertainment-System können nur Dateien im Format MP3, WMA, DivX (Ultra) oder JPEG wiedergegeben bzw. angezeigt werden, die auf den entsprechenden Geräten gespeichert sind.
- Drücken Sie USB, um auf den Inhalt zuzugreifen und die Dateien abzuspielen.

### Anschließen des Netzkabels

### Warnung

- Beschädigung des Produkts möglich! Prüfen Sie, ob die Stromspannung mit dem aufgedruckten Wert auf der Rück- oder Unterseite des Geräts übereinstimmt.
- 1 Schließen Sie das Netzkabel an die Steckdose an, wenn Sie alle erforderlichen Verbindungen hergestellt haben.
	- » Das Gerät kann nun für die Benutzung eingerichtet werden.

## 4 Erste Schritte

### Einlegen von Batterien in die Fernbedienung

![](_page_13_Picture_2.jpeg)

- 1 Öffnen Sie die Batteriefachabdeckung auf der Rückseite der Fernbedienung.
- 2 Legen Sie die 2 mitgelieferten Akkus (AAA) ein. Stellen Sie sicher, dass der Plus- (+) und der Minuspol (-) der Batterien wie im Gehäuse gekennzeichnet an den dafür vorgesehenen Stellen anliegen.
- 3 Schließen Sie die Batteriefachabdeckung wieder.

#### Hinweis

- Verwenden Sie keine Kombination älterer und neuer Batterien oder unterschiedlicher Batterietypen (Zink-Kohle, Alkali-Mangan usw.).
- Entfernen Sie die Batterien, wenn sie verbraucht sind oder wenn die Fernbedienung für längere Zeit nicht verwendet wird.
- Batterien enthalten chemische Substanzen und müssen ordnungsgemäß entsorgt werden.

### Steuern einer Wiedergabequelle

- 1 Wählen Sie die zu steuernde Quelle aus, indem Sie die Taste RADIO, USB oder DISC drücken.
- 2 Wählen Sie die gewünschte Funktion  $(z. B. | \blacktriangleleft, \blacktriangleright)$  aus.

### Navigieren durch das Menü

![](_page_13_Figure_14.jpeg)

- 1 Richten Sie die Fernbedienung direkt auf den Fernbedienungssensor am Gerät, und wählen Sie die gewünschte Funktion aus.
- 2 Drücken Sie die folgenden Tasten auf der Fernbedienung, um durch die Bildschirmmenüs zu navigieren.

![](_page_13_Picture_192.jpeg)

### Suchen des richtigen Anzeigekanals

- **1** Drücken Sie auf  $\Phi$ , um das Gerät einzuschalten.
- 2 Drücken Sie die Taste DISC, um in den Disc-Modus zu wechseln.
- 3 Schalten Sie das Fernsehgerät ein, und stellen Sie über eine der folgenden Möglichkeiten den richtigen Videoeingangskanal ein:
	- Rufen Sie an Ihrem Fernsehgerät den niedrigsten Kanal auf, und drücken Sie anschließend wiederholt die Kanal-Abwärts-Taste, bis der Philips Begrüßungsbildschirm angezeigt wird.
	- Drücken Sie auf der Fernbedienung des Fernsehgeräts wiederholt die Taste *E* SOURCE.
	- **Tipp**
	- Der Videoeingangskanal befindet sich in der Regel zwischen dem niedrigsten und dem höchsten Kanal und wird als FRONT, A/V IN, VIDEO, HDMI usw. bezeichnet. Hinweise zum Einstellen des korrekten Eingangs finden Sie im Benutzerhandbuch Ihres Fernsehgeräts.

### Auswählen der Menüsprache

#### **Setup allgemein**

![](_page_14_Picture_278.jpeg)

- 1 Drücken Sie auf DISC.
- 2 Drücken Sie die Taste **D SETUP**. » [Setup allgemein] wird angezeigt.
- **3** Drücken Sie die Taste  $\blacktriangleright$ .
- $4$  Drücken Sie  $\blacktriangle\blacktriangledown$ , um im Menü **[OSD** Sprache] auszuwählen, und drücken Sie dann  $\blacktriangleright$ .
	- Die Sprachoptionen variieren je nach Land und Region. Sie entsprechen möglicherweise nicht der hier dargestellten Abbildung.
- **5** Drücken Sie  $\triangle$ **v**, um eine Sprache auszuwählen, und drücken Sie dann OK.

### Tipp

• Sie können die Standardsprache für das DVD-Menü festlegen (siehe "Anpassen von Einstellungen" > "Vorzugseinstellung" > [Disk-Menü]).

### Ändern der Lautsprechereinstellungen

Im Idealfall sollten alle Lautsprecher den gleichen Abstand zur Hörposition haben. Passen Sie andernfalls die Lautsprechereinstellungen an den Abstand der Lautsprecher von der Hörposition an, um den bestmöglichen Surround Sound zu erreichen.

![](_page_15_Picture_335.jpeg)

- 1 Drücken Sie die Taste DISC.
- **2** Drücken Sie die Taste  $\text{D}$  **SETUP.**
- Drücken Sie v, um im Menü [Audio-Setup] auszuwählen, und drücken Sie dann  $\blacktriangleright$ .
	- Wenn Sie nicht auf die Optionen für das Lautsprecher-Setup zugreifen können, drücken Sie zweimal ■. bevor Sie SETUP drücken.

### So stellen Sie die Lautstärkepegel für die Lautsprecher ein

1 Wählen Sie [Lautspr-Lautst] im Menü, und drücken Sie anschließend ▶.

![](_page_15_Figure_9.jpeg)

- 2 Drücken Sie  $\leftrightarrow$ . um die Lautstärke zu ändern, und drücken Sie dann die Taste OK.
	- » Vom Lautsprecher wird ein Testton ausgegeben.
	- Wiederholen Sie die oben angegebene Einstellung für die anderen Lautsprecher, bis alle Ausgabepegel korrekt eingestellt sind.
	- Drücken Sie zum Verlassen des Menüs auf **ED SETUP**.

#### So legen Sie die Verzögerungszeit fest (nur für Center- und Rear-Lautsprecher)

Wählen Sie [Lautspr-Verzög] im Menü, und drücken Sie anschließend ▶.

![](_page_15_Picture_336.jpeg)

- 2 Drücken Sie  $\leftrightarrow$ , um die Verzögerungszeit festzulegen, und drücken Sie dann die Taste OK.
	- Wiederholen Sie die oben angegebene Einstellung für die anderen Lautsprecher, bis die Tonausgabe aller Lautsprecher die Hörposition gleichzeitig erreicht.
	- Drücken Sie zum Verlassen des Menüs auf SETUP.

### Tipp

- Stellen Sie eine längere Verzögerungszeit ein, wenn sich der Center-Lautsprecher oder die Rear-Lautsprecher näher an der Hörposition befinden als die Front-Lautsprecher.
- Wählen Sie 1 ms pro 30 cm Abstand zwischen Lautsprecher und Hörposition.

### Auswählen einer Wiedergabequelle

#### Am Hauptgerät:

![](_page_16_Figure_2.jpeg)

• Drücken Sie wiederholt die Taste SOURCE, um eine der folgenden Optionen auszuwählen: DISC > USB > FM > AUX 1 > AUX 2 > SCART IN > DISC ...

#### Auf der Fernbedienung:

![](_page_16_Picture_5.jpeg)

• Drücken Sie wiederholt die Taste AUDIO SOURCE, um zur angeschlossenen Audioquelle zu wechseln.

![](_page_16_Picture_135.jpeg)

- Drücken Sie auf RADIO, um in den UKW-Modus umzuschalten.
- Drücken Sie die Taste USB, um in den USB-Modus umzuschalten.
- Drücken Sie die Taste DISC, um in den Disc-Modus umzuschalten.

## 5 Wiedergabe

### Disc-Wiedergabe

### Achtung

- Legen Sie keine anderen Gegenstände außer Discs in das Disc-Fach.
- Berühren Sie niemals die optische Linse im Innern des Disc-Fachs.
- **1** Drücken Sie  $\triangle$ , um das Disc-Fach zu öffnen.
- 2 Legen Sie eine Disc mit der bedruckten Seite nach oben ein.
	- Bei doppelseitigen Discs muss der Aufdruck der Seite nach oben zeigen, die Sie wiedergeben möchten.
- $3$  Drücken Sie auf  $\triangle$ , um das Disc-Fach zu schließen und die Wiedergabe der Disc zu starten.
	- Schalten Sie für die Disc-Wiedergabe das Fernsehgerät ein, und stellen Sie es auf den richtigen Anzeigekanal für das Home Entertainment-System ein.
	- Drücken Sie die Taste ■, um die Disc-Wiedergabe anzuhalten.

#### Hinweis

- Überprüfen Sie, welche Disc-Typen unterstützt werden (siehe "Technische Daten" > "Wiedergabemedien").
- Wenn das Menü für die Passworteingabe angezeigt wird, müssen Sie zunächst Ihr Passwort eingeben, bevor die Wiedergabe von gesperrten oder mit Kinderschutz versehenen Discs erfolgen kann.
- Wenn Sie die Wiedergabe einer Disc für die Dauer von ungefähr 15 Minuten unterbrechen oder anhalten, wird der Bildschirmschoner aktiviert. Drücken Sie zum Beenden des Bildschirmschoners auf DISC.
- Wenn Sie nach dem Unterbrechen oder Anhalten einer Disc innerhalb von 30 Minuten keine Taste betätigen, wechselt das Home Entertainment-System automatisch in den Standby-Modus.

### Videos wiedergeben

#### Hinweis

• Bei Video-Discs beginnt die Wiedergabe immer dort, wo sie zuletzt angehalten wurde. Drücken Sie I, um die Wiedergabe am Anfang zu beginnen, während die Meldung angezeigt wird.

### Steuern der Videowiedergabe

- 1 Geben Sie einen Titel wieder.
- 2 Verwenden Sie die Fernbedienung. um Einstellungen bei der Wiedergabe vorzunehmen.

![](_page_17_Picture_319.jpeg)

### Ändern der Videowiedergabe

- 1 Geben Sie einen Titel wieder.<br>2 Verwenden Sie die Fernbedie
- Verwenden Sie die Fernbedienung, um die Wiedergabe einzustellen.

| <b>TASTE:</b>   | Action                           |
|-----------------|----------------------------------|
| <b>AUDIO</b>    | Auswahl einer Audiosprache       |
| <b>SYNC</b>     | oder eines Fernsehsenders        |
| <b>SUBTITLE</b> | Auswahl einer Untertitelsprache  |
|                 | für Video                        |
| <b>REPEAT</b>   | Ein- oder Ausschalten des        |
|                 | Wiederholungs- oder Shuffle-     |
|                 | Modus                            |
|                 | Die Wiederholungsoptionen        |
|                 | können je nach Disc-Typ          |
|                 | unterschiedlich sein.            |
|                 | Bei VCDs ist die                 |
|                 | Wiedergabewiederholung           |
|                 | nur bei deaktiviertem PBC-       |
|                 | Modus möglich.                   |
| <b>ZOOM</b>     | Bild vergrößern oder verkleinern |
|                 | Drücken Sie zum                  |
|                 | Verschieben des                  |
|                 | vergrößerten Bildes auf          |
|                 | Navigationstasten.               |
| (i) INFO        | Anzeigen des aktuellen Status    |
|                 | oder der Disc-Informationen      |
|                 | Hier können Sie die              |
|                 | Videowiedergabeoptionen          |
|                 | ändern, ohne die                 |
|                 | Wiedergabe zu<br>unterbrechen.   |
| O               | Anpassen des Bildformats an den  |
| <b>SCREEN</b>   | Bildschirm des Fernsehgeräts     |
| <b>FIT</b>      | (mit 1,3- und 1,6-fachem Zoom).  |
|                 | Die Funktion steht nur bei       |
|                 | DVDs und JPEG-Dateien            |
|                 | zur Verfügung, nicht jedoch      |
|                 | bei DivX-Filmen.                 |

Hinweis

• Einige Funktionen können möglicherweise bei manchen Discs nicht ausgeführt werden. Weitere Informationen finden Sie in der Begleitdokumentation der Disc.

### Aufrufen des DVD-Menüs

![](_page_18_Picture_8.jpeg)

1 Drücken Sie die Taste DISC, um das Disc-Hauptmenü aufzurufen.

### 2 Wählen Sie eine Wiedergabeoption aus, und drücken Sie dann die Taste OK.

- In manchen Menüs wird die Auswahl über Zahlentasten vorgenommen.
- Drücken Sie während der Wiedergabe die Taste DBACK, um zurück zum Titelmenü zu gelangen.

### Zugreifen auf das VCD-Menü oder Vorschaumenü

Die PBC-Funktion (Playback Control, Wiedergabesteuerung) für VCD ist werkseitig aktiviert. Wenn Sie eine VCD einlegen, wird das Inhaltsmenü angezeigt.

- 1 Drücken Sie auf  $\blacktriangle$ v oder die Zahlentasten, um eine Wiedergabeoption auszuwählen, und drücken Sie anschließend auf OK, um die Wiedergabe zu starten.
	- Wenn die PBC-Funktion deaktiviert ist, wird das Menü übersprungen und die Wiedergabe ab dem ersten Titel begonnen.
	- Um während der Wiedergabe zum Menü zurückzukehren, drücken Sie auf  $\bigcirc$  BACK (nur bei aktiviertem PBC-Modus möglich).
- 2 Um eine Vorschau des Disc-Inhalts anzuzeigen, drücken Sie auf DISC.
	- Drücken Sie zum Verlassen des Menüs auf DISC.

### Auswahltyp wählen:

Track Auswahl

#### Disk Intervall

Track-Intervall

3 Wählen Sie eine Wiedergabeoption für die Vorschau aus, und drücken Sie dann auf OK.

### [Track Auswahl]

Wiedergeben der ersten Sekunden jedes Tracks einer Disc.

### [Disk Intervall]

Aufteilen der gesamten Disc-Zeit in sechs Abschnitte und Wiedergeben der ersten Sekunden dieser Abschnitte.

### [Track-Intervall]

Aufteilen des aktuellen Tracks in sechs Abschnitte und Wiedergeben der ersten Sekunden dieser Abschnitte.

Diese Option steht im Stopp-Modus nicht zur Verfügung.

![](_page_19_Picture_19.jpeg)

• Sie können die PBC-Einstellungen ändern (siehe "Anpassen der Einstellungen > "Vorzugseinstellung" > [PBC].).

### Synchronisieren von Audio- und Videoausgabe

Falls die Videowiedergabe langsamer ist als die Audioausgabe (Ton und Bilder stimmen nicht überein), können Sie die Audioausgabe so verzögern, dass Audio- und Videoausgabe übereinstimmen.

![](_page_19_Picture_23.jpeg)

- 1 Halten Sie die Taste AUDIO SYNC gedrückt, bis "AUDIO SYNC XXX" angezeigt wird. "XXX" steht für die Verzögerungszeit.
- 2 Drücken Sie innerhalb von fünf Sekunden auf VOL +/-, um die Verzögerungszeit für die Audioausgabe einzustellen.

### Hinweis

• Wird der Lautstärkeregler nicht innerhalb von fünf Sekunden betätigt, wechselt er wieder zu seiner Standardfunktion als Lautstärkeregler.

### Wiedergabewiederholung eines bestimmten Abschnitts

- 1 Drücken Sie während der Wiedergabe die Taste REPEAT A-B an der Stelle, an der Sie den Startpunkt setzen möchten.
- 2 Drücken Sie die Taste REPEAT A-B an der Stelle, an der Sie den Endpunkt setzen möchten, erneut.
	- » Die Wiedergabewiederholung beginnt.
- 3 Wenn Sie die Wiedergabewiederholung beenden möchten, drücken Sie erneut auf REPEAT A-B.
	- Hinweis

• Die Markierung eines Abschnitts ist nur innerhalb eines Tracks bzw. Titels möglich.

### Anzeigen der Videowiedergabe aus verschiedenen Kamerawinkeln

- 1 Drücken Sie während der Wiedergabe wiederholt die Taste ANGLE, um die Winkeloptionen anzuzeigen.
	- » Die Wiedergabe ändert sich gemäß dem eingestellten Winkel.

#### Hinweis

• Nur bei Discs möglich, die Szenen mit mehreren Kamerawinkeln enthalten.

### Schnelles Überspringen zu einer bestimmten Zeit

![](_page_20_Picture_14.jpeg)

- 1 Drücken Sie während der Wiedergabe  $\square$ INFO.
	- » Das Statusmenü der Disc wird angezeigt.
- 2 Drücken Sie die Taste  $\blacktriangle\blacktriangledown$  zum Anzeigen der Informationen und dann die Taste OK.
	- [Tt Dauer] (Titelzeit)
	- [Kp Dauer] (Kapitelzeit)
	- [Diskdau.] (Disc-Zeit)
	- [Trackdau.] (Trackzeit)
- 3 Drücken Sie die Taste Zahlentasten, um die Zeit zu ändern, zu der Sie springen möchten, und drücken Sie dann OK.

#### Hinweis

• Die Optionen unterscheiden sich je nach Disc-Typ.

### DivX®-Videowiedergabe

DivX Video ist ein digitales Medienformat, das höchste Qualität bei hoher Kompressionsrate ermöglicht. Mit diesem DivX®-zertifizierten Gerät können Sie DivX-Videos genießen.

- 1 Legen Sie eine Disc ein, oder schließen Sie ein USB-Gerät an, auf der bzw. dem sich DivX-Videos befinden.
- 2 Drücken Sie DISC oder USB. » Das Inhaltsmenü wird angezeigt.
- 3 Wählen Sie einen Titel für die Wiedergabe aus, und drücken Sie anschließend auf $\blacktriangleright$ II.
- 4 Verwenden Sie die Fernbedienung, um Einstellungen bei der Wiedergabe vorzunehmen.

![](_page_21_Picture_299.jpeg)

#### Hinweis

- DivX-Videos können nur dann wiedergegeben werden, wenn beim Ausleihen oder Kaufen der DivX-Registrierungscode dieses Home Entertainment-Systems verwendet wurde (siehe "Anpassen von Einstellungen" > "Setup  $\alpha$ llgemein" > [DivX(R) Vod-Code]).
- Sie können DivX-Videodateien mit einer Größe von bis zu 4 GB wiedergeben.
- Wenn der Untertitel nicht korrekt angezeigt wird, ändern Sie den für Untertitel verwendeten Zeichensatz (siehe "Anpassen von Einstellungen" > "Vorzugseinstellung" > [DivX-U.-Titel]).
- In den Untertiteln des Home Entertainment-Systems können bis zu 45 Zeichen angezeigt werden.

### Musik wiedergeben

### Steuern der Audiowiedergabe

- 1 Wiedergeben eines Titels.
- 2 Verwenden Sie die Fernbedienung, um die Wiedergabe zu steuern.

![](_page_21_Picture_300.jpeg)

### MP3-/WMA-Wiedergabe

MP3/WMA ist ein stark komprimiertes Audioformat (Dateien mit den Endungen MP3 bzw. WMA).

- 1 Legen Sie eine Disc ein, oder schließen Sie ein USB-Gerät an, auf der bzw. dem sich Musikdateien im Format MP3 bzw. WMA befinden.
- 2 Drücken Sie DISC oder USB. » Das Inhaltsmenü wird angezeigt.
- 3 Wählen Sie einen Ordner aus, und drücken Sie die Taste OK.
- 4 Wählen Sie einen Titel für die Wiedergabe aus, und drücken Sie anschließend auf **>II**.
	- Um zum Hauptmenü zurückzukehren, drücken Sie auf  $\rightarrow$  **BACK** oder ▲, bis der Ordner "Vorherige" ausgewählt ist. Drücken Sie dann auf OK.

![](_page_22_Picture_8.jpeg)

- Bei einer Disc mit mehreren Sitzungen wird nur die erste Sitzung wiedergegeben.
- Das Audioformat MP3PRO wird von diesem Gerät nicht unterstützt.
- Wenn der Titel eines MP3-Tracks (ID3) oder -Albums Sonderzeichen enthält, werden diese eventuell nicht von diesem Gerät unterstützt und daher nicht korrekt angezeigt.
- Durch Digital Rights Management (DRM) geschützte WMA-Dateien können auf diesem Gerät nicht wiedergegeben werden.
- Ordner/Dateien, die die unterstützte Dateihöchstgrenze für dieses Gerät überschreiten, können nicht angezeigt bzw. wiedergegeben werden.

### Tipp

• Sie können die Anzeige von Dateninhalten, Ordnern und Dateien auswählen (siehe "Anpassen von Einstellungen" > "Vorzugseinstellung" > [MP3-/JPEG-Display]).

### Fotowiedergabe

### Fotowiedergabe als Diashow

Auf diesem Gerät können JPEG-Fotos (Dateien mit den Endungen JPEG oder JPG) angezeigt werden.

- 1 Legen Sie eine Disc ein, oder schließen Sie ein USB-Gerät an, auf der bzw. dem sich die JPEG-Fotos befinden.
- 2 Drücken Sie DISC oder USB.
	- » Die Diashow wird gestartet (bei einer Kodak Picture CD) oder das Inhaltsmenü wird angezeigt (bei einer JPEG-Disc).
- 3 Wählen Sie einen Ordner bzw. ein Album zur Anzeige aus.
	- Um eine Vorschau der Fotos im Ordner bzw. im Album anzuzeigen, drücken Sie auf **ID INFO**.

![](_page_22_Picture_24.jpeg)

- Um den vorherigen bzw. nächsten Bildschirm anzuzeigen, drücken Sie  $/$   $\blacksquare$ .
- Um ein Foto auszuwählen, drücken Sie Navigationstasten.
- Wenn nur das ausgewählte Foto angezeigt werden soll, drücken Sie die Taste OK.
- Drücken Sie ► II. um die Diashow-Wiedergabe zu starten.
	- Um zum Hauptmenü zurückzukehren, drücken Sie auf  $\rightarrow$  BACK.

#### Hinweis

- Möglicherweise dauert es aufgrund der großen Anzahl an Musiktiteln oder Fotos auf der Disc etwas länger, bis der Inhalt der Disc auf dem Fernsehgerät angezeigt wird.
- Wenn das JPEG-Foto nicht als Datei des Typs EXIF aufgenommen wurde, wird die Miniaturansicht des aktuellen Fotos nicht auf dem Display angezeigt. Es wird durch eine Miniaturansicht ersetzt, auf der "blaue Berge" angezeigt werden.
- Dieses Gerät kann nur mit einer Digitalkamera aufgenommene Bilder im JPEG-EXIF-Format anzeigen. Dieses Format wird von fast allen Digitalkameras verwendet. Motion JPEG, Bilder in JPEG-fremden Formaten und mit Bildern verknüpfte Tonclips können nicht wiedergegeben werden.
- Ordner/Dateien, die die unterstützte Dateihöchstgrenze für dieses Gerät überschreiten, können nicht angezeigt bzw. wiedergegeben werden.

### Einstellen der Fotowiedergabe

- 1 Geben Sie eine Foto-Diashow wieder.
- 2 Verwenden Sie die Fernbedienung, um Einstellungen bei der Wiedergabe vorzunehmen.

![](_page_23_Picture_233.jpeg)

### Wiedergabe einer Diashow mit Musik

Geben Sie Musikdateien des Formats MP3 bzw. WMA und JPEG-Fotodateien gleichzeitig wieder, und erstellen Sie so eine Musikdiashow. Die MP3- bzw. WMA- und JPEG-Dateien müssen auf derselben Disc oder demselben USB-Gerät gespeichert sein.

- 1 Geben Sie MP3/WMA-Musik wieder.
- 2 Navigieren Sie zum Fotoordner bzw. -album, und drücken Sie auf OK, um die Wiedergabe der Diashow zu starten.
	- » Die Diashow wird gestartet und bis zum Ende des Fotoordners oder des Albums fortgesetzt.
	- » Die Audiowiedergabe wird bis zum Ende der Disc fortgesetzt.
	- Drücken Sie die Taste ■. um die Wiedergabe der Diashow anzuhalten.
	- Drücken Sie zum Beenden der Musikwiedergabe erneut auf .

### Wiedergabe von einem USB-Gerät

Dieses Gerät ist für die Wiedergabe/Anzeige von MP3-, WMA-, DivX (Ultra)- oder JPEG-Dateien auf folgenden USB-Geräten geeignet:

- Flashlaufwerke
- Speicherkartenlesegeräte
- Festplatten (externe Stromversorgung erforderlich)

![](_page_24_Figure_5.jpeg)

- 1 Schließen Sie ein USB-Speichergerät an die <del>G</del>-Buchse (USB) an.
- 2 Drücken Sie die Taste USB. » Das Inhaltsmenü wird angezeigt.
- 3 Wählen Sie eine Datei für die Wiedergabe aus, und drücken Sie dann die Taste **II**.
	- » Die Wiedergabe wird gestartet.
- 4 Drücken Sie zum Beenden der Wiedergabe auf , oder entfernen Sie das USB-Gerät.

#### Hinweis

- Wenn das Gerät nicht an die USB-Buchse passt, verbinden Sie es über ein USB-Verlängerungskabel.
- Wenn Sie einen Mehrfach-USB-Kartenleser bzw. mehrere Geräte anschließen, kann nur auf eine Karte bzw. ein Gerät zugegriffen werden.
- Digitalkameras, die eine PC-Software benötigen oder PTP verwenden, werden nicht unterstützt.

### Radiowiedergabe

Prüfen Sie, ob die UKW-Antenne an das Home Entertainment-System angeschlossen wurde. Ist dies nicht der Fall, schließen Sie die mitgelieferte UKW-Antenne an die **FM75**  $\Omega$ -Buchse an, und befestigen Sie das Ende an der Wand.

![](_page_24_Picture_17.jpeg)

![](_page_24_Picture_18.jpeg)

- Positionieren Sie die Antenne nicht in der Nähe eines Fernsehgeräts oder einer anderen Strahlungsquelle, um den bestmöglichen Empfang zu gewährleisten.
- Schließen Sie für einen besseren UKW-Stereoempfang eine externe UKW-Antenne (nicht im Lieferumfang enthalten) an.

### Erste Tunereinstellung

Folgen Sie den Anweisungen zur Installation der Radiosender, wenn Sie den Radiomodus zum ersten Mal aufrufen.

- 1 Drücken Sie die Taste RADIO.
	- » "AUTO INSTALL ... PRESS PLAY" (Automatische Installation ... PLAY drücken) wird angezeigt.

#### $2$  Drücken Sie die Taste  $\blacktriangleright$ II.

- » Alle erkannten Radiosender werden gespeichert.
- » Sobald dieser Vorgang abgeschlossen ist, wird der erste gespeicherte Radiosender eingestellt.
- Um die automatische Sendereinstellung abzubrechen, drücken Sie ■.

#### Hinweis

- In diesem Home Entertainment-System können bis zu 40 Radiosender gespeichert werden.
- Wird die automatische Installation nicht aktiviert oder werden weniger als fünf Radiosender gespeichert, werden Sie aufgefordert, die Radiosender erneut zu installieren.

### Empfangen von Radiosendern

- 1 Drücken Sie die Taste RADIO.
- 2 Verwenden Sie die Fernbedienung, um die Wiedergabe zu steuern.

![](_page_25_Picture_347.jpeg)

### Neuinstallation aller Radiosender

- 1 Drücken Sie die Taste RADIO.
- 2 Halten Sie die Taste PROGRAM mindestens 5 Sekunden lang gedrückt.
	- » Alle zuvor gespeicherten Radiosender werden überschrieben.

#### Hinweis

• Überprüfen Sie die Antenne, wenn während der Senderinstallation kein Signal empfangen wird oder weniger als fünf Sender erkannt werden.

### Suchen und Speichern einzelner Radiosender

- 1 Drücken Sie die Taste RADIO.
- $2$  Drücken Sie  $\blacktriangleleft \blacktriangleleft \blacktriangleright$ 
	- » Die Suche wird durchgeführt, bis ein Radiosender gefunden wird.
- **3** Wiederholen Sie Schritt 2, bis Sie den Sender gefunden haben, den Sie speichern möchten.
	- Drücken Sie ▲/▼. um die Radiofrequenz abzustimmen.
- 4 Drücken Sie die Taste **PROGRAM**.
	- » Die voreingestellte Nummer des Senders blinkt.
	- » Wird nach dem oben beschriebenen Schritt mehr als 20 Sekunden lang keine Aktion ausgeführt, wird der Einstellungsmodus beendet.
- $5$  Drücken Sie  $\blacktriangleleft\blacktriangleright$  (oder die Zahlentasten), um eine Programmplatznummer zum Speichern auszuwählen.
- 6 Drücken Sie zur Bestätigung die Taste PROGRAM.

## 6 Anpassen von **Toneinstellungen**

### Einstellen der Lautstärke

- 1 Drücken Sie VOL +/-, um die Lautstärke zu verringern/zu erhöhen.
	- Drücken Sie · Kww. um die Stummschaltung zu aktivieren.
	- Um den Ton wieder einzuschalten, drücken Sie erneut die Taste · K, oder drücken Sie VOL +.

### Auswählen von Surround Sound

![](_page_26_Figure_7.jpeg)

1 Drücken Sie wiederholt auf SURR, um die beste auf der Disc verfügbare Surround-Ausgabe auszuwählen.

| Option        | Beschreibung                               |
|---------------|--------------------------------------------|
| 5 CH          | In diesem Modus wird die Ausgabe           |
| <b>STEREO</b> | der Stereokanäle durch die                 |
|               | Duplizierung der Tonausgabe von            |
|               | Center- und Rear-Lautsprechern             |
|               | verbessert. Ideal für Partymusik.          |
| <b>MULTI-</b> | Mehrkanal-Surround-Ausgabe:                |
|               | <b>CHANNEL</b> Dolby Digital und Dolby Pro |
| / DPLII       | Logic II.                                  |
| <b>STEREO</b> | Stereoton                                  |

Hinweis

• Wenn Sie das Home Entertainment-System einschalten oder die Wiedergabequelle ändern, ist der "Dolby Prologic II" 5- Kanalmodus standardmäßig als Surround Sound-Modus eingestellt.

### Auswählen eines vordefinierten Sound-Effekts

![](_page_26_Picture_14.jpeg)

1 Drücken Sie mehrmals auf **SOUND**, um den Sound-Effekt auszuwählen, der am besten zur wiedergegebenen Musik oder zum wiedergegebenen Video passt.

![](_page_26_Picture_304.jpeg)

## 7 Anpassen von Einstellungen

Sie können die verschiedenen Einstellungen individuell anpassen. Befolgen Sie die folgenden Anweisungen, um durch die Einrichtungsmenüs zu navigieren.

![](_page_27_Picture_237.jpeg)

#### Hinweis

• Wenn die Setup-Option ausgegraut ist, bedeutet dies, dass die Einstellung momentan nicht geändert werden kann.

### Allgemeine Einstellungen

![](_page_27_Picture_238.jpeg)

- 1 Drücken Sie die Taste SETUP. » [Setup allgemein] wird angezeigt.
- 2 Drücken Sie die Taste  $\blacktriangleright$ .
- 3 Wählen Sie eine Option aus, und drücken Sie auf OK.
- 4 Wählen Sie eine Einstellung aus, und drücken Sie anschließend die Taste OK.
	- Um zum vorherigen Menü zurückzukehren, drücken Sie auf  $\blacktriangleright$ BACK.
		- Drücken Sie zum Verlassen des Menüs auf **ED SETUP**.

#### Hinweis

• Erläuterungen zu den obigen Optionen finden Sie auf den nachfolgenden Seiten.

### [Disk-Sperre]

Festlegen von Wiedergabebeschränkungen für bestimmte Discs. Bevor Sie beginnen, legen Sie die Disc in das Disc-Fach ein (es können maximal 40 Discs gesperrt werden).

- **[Sperren]** Einschränken des Zugriffs auf die aktuelle Disc. Sobald diese Funktion aktiviert ist, wird zum Entsperren und Abspielen der Disc ein Passwort benötigt.
- **[Freigeben]** Wiedergabe aller Discs.

### Tipp

• Sie können das Passwort festlegen und ändern (siehe "Anpassen von Einstellungen" > "Voreinstellungen" > [Passwort]).

### [Anzei. abblen.]

Anpassen der Helligkeit des Anzeigefelds am Home Entertainment-System.

- [100%] Normale Helligkeit
- [70%] Mittlere Helligkeit
- $[40\%]$  Geringste Helligkeit

### [OSD Sprache]

Auswählen der standardmäßig verwendeten Sprache des Bildschirmmenüs.

#### [Bilds.schoner]

Aktivieren bzw. Deaktivieren des Bildschirmschonermodus. Dadurch wird der Bildschirm des Fernsehgeräts vor Schäden geschützt, die durch zu lange Standbilder entstehen können.

- [Ein] Einstellen des Bildschirmschoners auf eine Aktivierung nach 15-minütiger Inaktivität (z. B. im Pause- oder Stoppmodus)
- [Aus] Deaktivieren des Bildschirmschonermodus.

### [Sleep Timer]

Automatisches Umschalten in den Standby-Modus nach Ablauf einer zuvor eingestellten Zeitspanne.

- [15 min.], [30 min.], [45 min.], [60 min.] – Auswählen der Zeitspanne, bis zu der das Home Entertainment-System in den Standby-Modus umschaltet.
- [Aus] Deaktivieren des Sleep Timer-Modus.

### [DivX(R) Vod-Code]

Anzeigen des DivX®-Registrierungscodes.

![](_page_28_Picture_17.jpeg)

• Geben Sie den DivX-Registrierungscode dieses Home Entertainment-Systems ein, wenn Sie unter www.divx.com/vod ein Video ausleihen oder kaufen. Die über den DivX® VOD-Service (Video On Demand) ausgeliehenen oder gekauften DivX-Videos können nur auf dem dafür registrierten Gerät wiedergegeben werden.

### Audioeinstellungen

## Lautspr-Lautst Lautspr-Verzög Nachtmodus **Audio-Setup**

- 1 Drücken Sie die Taste **D SETUP**. » [Setup allgemein] wird angezeigt.
- $2$  Drücken Sie  $\blacktriangledown$ , um [Audio-Setup] auszuwählen, und drücken Sie dann  $\blacktriangleright$ .
- $3$  Wählen Sie eine Option aus, und drücken Sie die Taste OK.

### 4 Wählen Sie eine Einstellung aus, und drücken Sie anschließend die Taste OK.

- Um zum vorherigen Menü zurückzukehren, drücken Sie auf  $\blacktriangleright$ BACK.
- Drücken Sie zum Verlassen des Menüs auf **ED SETUP**.

#### Hinweis

• Erläuterungen zu den obigen Optionen finden Sie auf den nachfolgenden Seiten.

### [Lautspr-Lautst]

Auswählen der Lautstärke für jeden Lautsprecher für die ideale Audio-Balance.

1) Drücken Sie zum Starten auf OK.

2) Wählen Sie im Menü einen Lautsprecher aus, und drücken Sie dann auf <**>**, um den Lautstärkepegel anzupassen.

3) Drücken Sie OK, um die Einstellungen zu bestätigen und das Menü zu verlassen.

![](_page_29_Picture_0.jpeg)

Hinweis

• Der Testton wird von dem Lautsprecher ausgegeben, den Sie anpassen.

### [Lautspr-Verzög]

Auswählen der Verzögerungszeit für Subwoofer, Center- oder Rear-Lautsprecher, wenn diese näher an der Hörposition platziert werden, sodass die Tonausgabe aus allen Lautsprechern die Hörposition gleichzeitig erreicht.

1) Drücken Sie zum Starten auf OK.

2) Wählen Sie im Menü einen Lautsprecher aus, und drücken Sie dann <>>>
1. um die Verzögerungszeit festzulegen.

3) Drücken Sie OK, um die Einstellungen zu bestätigen und das Menü zu verlassen.

![](_page_29_Picture_298.jpeg)

#### Hinweis

• Wählen Sie 1 ms pro 30 cm Abstand zwischen Lautsprecher und Hörposition.

### [Nachtmodus]

Reduzieren lauter Geräusche und Verstärken leiser Geräusche für die Wiedergabe der DVDs bei geringer Lautstärke, damit niemand anderes gestört wird.

- [Ein] Leise Wiedergabe in der Nacht.
- [Aus] Wiedergabe von Surround-Sound in seiner ganzen Dynamik.

### Hinweis

• Nur bei Discs möglich, die mit Dolby Digital codiert sind.

### Videoeinstellungen

### **Video-Setup**

![](_page_29_Picture_299.jpeg)

- 1 Drücken Sie die Taste SETUP. » [Setup allgemein] wird angezeigt.
- 2 Drücken Sie v, um [Video-Setup] auszuwählen, und drücken Sie dann  $\blacktriangleright$ .
- 3 Wählen Sie eine Option aus, und drücken Sie die Taste OK.

### 4 Wählen Sie eine Einstellung aus, und drücken Sie anschließend die Taste OK.

- Um zum vorherigen Menü zurückzukehren, drücken Sie auf <sup>1</sup> BACK.
- Drücken Sie zum Verlassen des Menüs auf **ED SETUP**.

#### Hinweis

• Erläuterungen zu den obigen Optionen finden Sie auf den nachfolgenden Seiten.

### [TV-System]

Ändern dieser Einstellung, wenn das Video nicht ordnungsgemäß angezeigt wird. Diese Einstellung entspricht standardmäßig der gängigen Einstellung für Fernsehgeräte in Ihrem Land.

- [PAL] Für Fernsehgeräte mit PAL-System
- [NTSC] Für Fernsehgeräte mit NTSC-System
- [Multi] Für Fernsehgeräte, die sowohl PAL als auch NTSC verarbeiten können

### [TV-Bildsch.]

Auswahl eines der folgenden Anzeigeformate:

![](_page_30_Picture_2.jpeg)

- $[4:3$  Pan Scan] Für Fernsehgeräte mit Bildschirm im Format 4:3: Bilddarstellung in voller Höhe und abgeschnittenen Seiten.
- [4:3 Letterbox] Für Fernsehgeräte mit Bildschirm im Format 4:3: Breitbildanzeige mit schwarzen Balken am oberen und unteren Bildrand.
- [16:9 Breitbild] Für Breitbild-Fernsehgeräte: Anzeigeformat 16:9.

#### [Bildeinstell.]

Auswählen vordefinierter Einstellungen für die Bildfarbe bzw. Anpassen der persönlichen Farbeinstellungen.

- [Standard] Originalgetreue Farbwiedergabe
- $[HeII]$  Betonung lebhafter Farben
- $[Weich]$  Warme Farben
- [Persönlich] Individuelles Anpassen der Farbeinstellung Legen Sie Helligkeit, Kontrast, Schärfe/Farbtöne und Farbsättigung fest, und drücken Sie dann auf OK.

### Vorzugseinstellung

![](_page_30_Picture_13.jpeg)

Sie müssen die CD-Wiedergabe beenden, bevor Sie auf [Vorzugseinstellung] zugreifen können.

![](_page_30_Picture_303.jpeg)

- 1 Drücken Sie die Taste **D SETUP**. » [Setup allgemein] wird angezeigt.
- $2$  Drücken Sie  $\blacktriangledown$ , um [Vorzugseinstellung] auszuwählen, und drücken Sie dann  $\blacktriangleright$ .
- 3 Wählen Sie eine Option aus, und drücken Sie die Taste OK.
- 4 Wählen Sie eine Einstellung aus, und drücken Sie anschließend die Taste OK.
	- Um zum vorherigen Menü zurückzukehren, drücken Sie auf  $\blacktriangleright$ BACK.
	- Drücken Sie zum Verlassen des Menüs auf **ED SETUP**.

#### Hinweis

Erläuterungen zu den obigen Optionen finden Sie auf den nachfolgenden Seiten.

#### [Audio]

Auswählen der Standard-Audio-Sprache bei der Disc-Wiedergabe.

### [Untertitel]

Auswählen der Standard-Untertitelsprache bei der Disc-Wiedergabe.

### [Disk-Menü]

Auswählen der Sprache für das Disc-Menü.

![](_page_31_Picture_4.jpeg)

- Wenn die ausgewählte Sprache auf der Disc nicht verfügbar ist, wird die Standardsprache der Disc verwendet.
- Bei manchen Discs können Untertitel- und Audiosprache nur über das Disc-Menü geändert werden.
- Wählen Sie zum Auswählen von Sprachen, die nicht im Menü aufgeführt sind, die Option [Sonst] aus. Sehen Sie dann in die Liste der Sprachcodes auf der Rückseite dieses Benutzerhandbuchs nach, und geben Sie den entsprechenden vierstelligen Sprachcode ein.

### [Ki.sicherung]

Einschränken des Zugriffs auf Discs, die für Kinder nicht geeignet sind. Diese Discs müssen mit Altersfreigaben aufgenommen werden.

1) Drücken Sie OK.

2) Geben Sie die gewünschte Sicherungsstufe ein, und drücken Sie dann OK.

3) Drücken Sie die Taste Zahlentasten,um das Passwort einzugeben.

![](_page_31_Picture_13.jpeg)

#### Hinweis

- Bei Discs, die Altersfreigaben über dem von Ihnen unter [Ki.sicherung] festgelegten Wert aufweisen, ist für die Wiedergabe ein Passwort erforderlich.
- Die Einstufung ist länderabhängig. Um die Wiedergabe aller Discs zuzulassen, wählen Sie 8.
- Auf manche Discs sind zwar Altersfreigaben aufgedruckt, sie wurden aber nicht damit aufgenommen. Bei diesen Discs können Sie diese Funktion nicht verwenden.

![](_page_31_Picture_18.jpeg)

• Sie können das Passwort festlegen und ändern (siehe "Vorzugseinstellung" > [Passwort]).

### [PBC]

Aktivieren oder Deaktivieren des Inhaltsmenüs von VCDs/SVCDs mit der PBC-Funktion (Wiedergabesteuerung).

- [Ein] Anzeigen des Indexmenüs beim Einlegen der Disc zur Wiedergabe.
- [Aus] Überspringen des Menüs und Wiedergabe ab dem ersten Titel.

### [MP3-/JPEG-Display]

Auswählen des Ordners oder Anzeige aller Dateien.

- [Ordner anzeigen] Anzeigen der Ordner mit MP3-/WMA-Dateien.
- [Dateien anzeigen] Anzeigen aller Dateien.

### **[Passwort]**

Einrichten oder Ändern des Passworts für gesperrte Discs und für die Wiedergabe von DVDs mit Kinderschutz.

![](_page_31_Picture_342.jpeg)

- 1) Geben Sie anhand der Zahlentasten
- "136900" oder das zuletzt festgelegte

Passwort in das Feld [Altes Passw.] ein.

2) Geben Sie das neue Passwort in das Feld [Neues Passw.] ein.

3) Geben Sie das neue Passwort erneut in das Feld [Passwort bestätigen] ein.

4) Drücken Sie die Taste OK, um das Menü zu verlassen.

Hinweis

• Wenn Sie Ihr Passwort vergessen haben, geben Sie "136900" ein, bevor Sie ein neues Passwort festlegen.

#### [DivX-U.-Titel]

Auswählen eines Zeichensatzes, der DivX-Untertitel unterstützt.

![](_page_32_Picture_171.jpeg)

Hinweis

• Stellen Sie sicher, dass die Untertiteldatei exakt den gleichen Namen hat wie die Filmdatei. Wenn beispielsweise der Dateiname des Films "Movie.avi" lautet, müssen Sie die Textdatei "Movie.sub" oder "Movie.srt" nennen.

#### [Versionsinfo]

Anzeigen der Softwareversion dieses Home Entertainment-Systems.

![](_page_32_Picture_7.jpeg)

• Diese Informationen sind erforderlich, wenn Sie ermitteln möchten, ob auf der Website von Philips eine neuere Software-Version zur Verfügung steht, die Sie herunterladen und auf dem Home Entertainment-System installieren können.

### [Grundeinst.]

Zurücksetzen aller Einstellungen des Home Entertainment-Systems auf die Werkseinstellungen. Ausnahme: Einstellungen für [Disk-Sperre] , [Passwort] und [Ki. sicherung]. .

## 8 Zusätzliche Informationen

### Aktualisieren der Software

Um vorhandene Aktualisierungen zu ermitteln, können Sie die aktuelle Software-Version dieses Home Entertainment-Systems mit der aktuellen Software (falls verfügbar) auf der Website von Philips vergleichen.

![](_page_33_Picture_272.jpeg)

- 1 Drücken Sie die Taste **E SETUP**.
- 2 Wählen Sie

[Vorzugseinstellung] > [Versionsinfo], und drücken Sie dann die Taste OK.

- 3 Notieren Sie sich die Versionsnummer, und drücken Sie dann **E SETUP**, um das Menü zu verlassen.
- 4 Gehen Sie zu www.philips.com/support, um zu überprüfen, ob eine neue Softwareversion für dieses Home Entertainment-System verfügbar ist.
- 5 Wenn die aktuelle Softwareversion höher ist als die Softwareversion des Home Entertainment-Systems, laden Sie diese Version herunter, und speichern Sie sie auf einer CD-R oder einem USB-Flashlaufwerk.
- 6 Legen Sie die CD-R in das Home Entertainment-System ein, oder schließen Sie das USB-Flashlaufwerk an das Gerät an.
- 7 Drücken Sie auf DISC oder USB, und befolgen Sie die Anweisungen auf dem Bildschirm des Fernsehgeräts, um den Aktualisierungsvorgang zu bestätigen.
	- » Nach Abschluss der Softwareaktualisierung wechselt das Home Entertainment-System automatisch in den Standby-Modus.

#### Hinweis

• Während des Aktualisierungsvorgangs darf die CD-R bzw. das USB-Gerät nicht entfernt werden.

 $8$  Um das System neu zu starten, ziehen Sie das Netzkabel, und warten Sie einige Sekunden lang, bis Sie das Kabel wieder einstecken.

### Pflege

### Achtung

• Verwenden Sie keine Lösungsmittel wie Benzol, Verdünner, handelsübliche Reiniger oder Antistatiksprays für herkömmliche Discs.

### Reinigen von Discs

Wischen Sie die Disc von der Mitte zum Rand hin mit einem Reinigungstuch aus Mikrofaser in geraden Bewegungen ab.

### Reinigen des Bildschirms des Hauptgeräts

Reinigen Sie die Bildschirmoberfläche mit einem Reinigungstuch aus Mikrofaser.

## 9 Technische Daten

### Hinweis

• Technische Daten und Design können ohne vorherige Ankündigung geändert werden.

#### Wiedergabemedien

• DVD-Video, DVD+R/+RW, DVD-R/-RW, DVD+R DL, CD-R/CD-RW, Audio-CD, Video-CD/SVCD, Picture CD, MP3-CD, WMA-CD, DivX-CD, USB-Flash-Laufwerk

#### Verstärker

- Gesamtausgangsleistung: 300 W RMS (30 % Gesamtklirrfaktor)
- Frequenzgang: 180 Hz bis 18 kHz/±3 dB
- Signal-/Rauschverhältnis: > -60 dB (A-Gewichtung)
- Eingangsempfindlichkeit:
	- AUX: 500 mV
	- SCART TO TV: 500 mV

#### **Disc**

- Lasertyp: Halbleiter
- Disc-Durchmesser: 12 cm/8 cm
- Videodekodierung: MPEG1/MPEG2/ DivX/DivX Ultra
- Video-DAC: 12 Bit/108 MHz
- Signalsystem: PAL/NTSC
- Video-Signal-/Rauschverhältnis: 56 dB
- Audio-DAC: 24 Bit/96 kHz
- Frequenzgang:
	- 4 Hz bis 20 kHz (44,1 kHz)
	- 4 Hz bis 22 kHz (48 kHz)
	- 4 Hz bis 44 kHz (96 kHz)
- PCM: IEC 60958
- Dolby Digital: IEC 60958, IEC 61937

#### Radio

- Empfangsbereich: UKW 87,5 bis 108 MHz (50 kHz)
- 26 dB Geräuschdämpfung: UKW 22 dBf
- Zwischenfrequenzunterdrückung: UKW 50 dB
- Signal-/Rauschverhältnis: UKW 30 dB
- Klirrfaktor: UKW 3 %
- Frequenzgang: UKW 180 Hz bis 10 kHz / ±6 dB
- Stereotrennung: UKW 26 dB (1 kHz)
- Stereoschwelle: UKW 23,5 dB

#### USB

- Kompatibilität: USB
- Unterstützte Klassen: UMS (USB Mass Storage Class, USB-Geräteklasse für Speichergeräte)
- Dateisystem: FAT12, FAT16, FAT32

#### Hauptgerät

- Stromversorgung: 220–240 V; ~50 Hz
- Leistungsaufnahme: 60 W
- Standby-Stromverbrauch: < 1 W
- Abmessungen  $(B \times H \times T)$ :  $360 \times 55 \times 332$  (mm)
- Gewicht: 2,64 kg

#### Lautsprecher

- System: Full-Range-Satellit
- Lautsprecherimpedanz: 8 Ohm (Center), 4 Ohm (Front/Rear)
- Lautsprechertreiber: 76 mm Full-Range
- Frequenzgang: 150 Hz bis 20 kHz
- Abmessungen  $(B \times H \times T)$ :  $100 \times 100 \times 75$  (mm)
- Gewicht: je 0,38 kg

#### Subwoofer

- Impedanz: 8 Ohm
- Lautsprechertreiber: 165 mm Woofer
- Frequenzgang: 45 Hz bis 150 Hz
- Abmessungen  $(B \times H \times T)$ :  $122,6 \times 309,5 \times 369$  (mm)
- Gewicht: 3,54 Kg

#### Technische Laserdaten

- Typ: Halbleiterlaser GaAIAs (CD)
- Wellenlänge: 645 bis 665 nm (DVD), 770 bis 800 nm (CD)
- Ausgangsleistung: 6 mW (DVD), 7 mW (VCD/CD)
- Strahlendivergenz: 60 Grad

## 10 Fehlerbehebung

### Warnung

• Stromschlaggefahr! Öffnen Sie auf keinen Fall das Gehäuse des Geräts.

Bei eigenhändigen Reparaturversuchen verfällt die Garantie.

Wenn Sie bei der Verwendung dieses Geräts Probleme feststellen, prüfen Sie bitte die folgenden Punkte, bevor Sie Serviceleistungen anfordern. Wenn das Problem weiter besteht, registrieren Sie Ihr Produkt, und holen Sie sich Unterstützung unter www.philips.com/welcome.

Wenn Sie Philips kontaktieren, werden Sie nach der Modell- und Seriennummer Ihres Geräts gefragt. Sie finden die Modell- und Seriennummer auf der Rück- oder Unterseite des Geräts. Notieren Sie die Nummern: Modell-Nr. Serien-Nr.

### Hauptgerät

#### Die Tasten auf dem Gerät funktionieren nicht.

• Trennen Sie das Gerät einige Minuten lang von der Stromversorgung, und schließen Sie es dann wieder an.

### Bild

### Kein Bild.

- Hinweise zur Auswahl des richtigen Videoeingangskanals finden Sie in der Bedienungsanleitung des Fernsehgeräts. Wechseln Sie den Fernsehkanal, bis der DVD-Bildschirm angezeigt wird.
- Drücken Sie die Taste DISC.
- Wenn Sie die Einstellung [TV-System] geändert haben, wechseln Sie in den Standardmodus: 1) Drücken Sie auf  $\triangle$ , um das Disc-Fach zu öffnen. 2) Drücken Sie . 3) Drücken Sie SUBTITLE.

### Sound

#### Es ist kein Ton zu hören.

- Vergewissern Sie sich, dass die Audiokabel angeschlossen sind, und wählen Sie die richtige Eingangsquelle (z. B. AUDIO SOURCE, USB) für das gewünschte Gerät aus.
- Wenn das Home Entertainment-System DTS-Surround-Sound nicht unterstützt, sollten Sie sicherstellen, dass die Wiedergabequelle nicht von einem DTS-Audio-Stream stammt.

#### Kein Ton bei Fernsehsendungen

• Schließen Sie ein Audiokabel an den am Home Entertainment-System befindlichen AUDIO-Eingang und an den AUDIO-Ausgang am Fernsehgerät an. Drücken Sie dann mehrmals auf AUDIO SOURCE, um die entsprechende Audioeingangsquelle auszuwählen.

#### Kein Surround Sound-Effekt über die Lautsprecher

- Drücken Sie SURR, um eine geeignete Surround Sound-Einstellung auszuwählen.
- Wenn das Home Entertainment-System die DTS-Wiedergabe unterstützt, drücken Sie AUDIO SYNC, um einen anderen Audiotitel auszuwählen.
- Vergewissern Sie sich, dass die wiedergegebene Quelle mit Surround Sound (Dolby Digital usw.) aufgezeichnet wurde bzw. sendet.

### Wiedergabe

#### Keine Wiedergabe von DivX-Videodateien möglich

- Vergewissern Sie sich, dass die DivX-Datei entsprechend dem Home Entertainment-Profil mit dem DivX-Encoder codiert wurde.
- Stellen Sie sicher, dass die DivX-Videodatei vollständig ist.

#### Das Bildformat der Bildschirmanzeige entspricht nicht der Anzeigeeinstellung des Fernsehgeräts.

• Das Bildformat ist auf der Disc festgelegt.

#### DivX-Untertitel werden nicht korrekt angezeigt.

- Stellen Sie sicher, dass der Name der Untertiteldatei dem Namen der Filmdatei entspricht.
- Wählen Sie den richtigen Zeichensatz aus: 1) Drücken Sie SETUP. 2) Wählen Sie [Vorzugseinstellung], und drücken Sie anschließend auf  $\blacktriangleright$ . 3) Wählen Sie [DivX-U.-Titel], und drücken Sie anschließend auf OK. 4) Wählen Sie den Zeichensatz aus, der die Untertitel unterstützt.

#### Der Inhalt des USB-Flash-Laufwerks kann nicht gelesen werden.

- Das Format des USB-Flashlaufwerks ist nicht mit diesem Home Entertainment-System kompatibel.
- Das Laufwerk wurde mit einem anderen Dateisystem formatiert (z. B. NTFS), das von diesem Gerät nicht unterstützt wird.
- Die maximal unterstützte Speichergröße beträgt 160 GB.

## 11 Glossar

### B

### Bildseitenverhältnis

Das Bildseitenverhältnis beschreibt das Verhältnis zwischen der Breite und Höhe eines Fernsehbildschirms. Das Bildformat eines Standardfernsehgeräts ist 4:3 wohingegen HD- oder Breitbild-Fernsehgeräte das Bildformat 16:9 verwenden. Die Letterbox-Option ermöglicht es, ein Bild mit einem breiteren Format auf einem herkömmlichen 4:3-Bildschirm wiederzugeben.

### D

### DivX Video

DivX® ist ein von DivX Inc. entwickeltes digitales Videoformat. Dies ist ein offiziell DivX-zertifiziertes Gerät zur Wiedergabe von DivX-Videos. Weitere Informationen sowie Software-Tools, um Ihre Dateien in DivX-Videos zu konvertieren, erhalten Sie unter www.divx.com.

### DivX Video-On-Demand

Dieses DivX Certified ®-Gerät muss registriert werden, um DivX Video-On-Demand (VOD)-Inhalte wiedergeben zu können. Um einen Registrierungscode zu generieren, suchen Sie im Einrichtungsmenü Ihres Geräts den Abschnitt für DivX VOD. Unter vod.divx.com können Sie mit diesem Code die Registrierung Ihres Geräts abschließen; zusätzlich erhalten Sie auf dieser Website weitere Informationen zu DivX Video.

### Dolby Digital Pro Logic II

Eine fortschrittliche Matrix-Decodierungstechnologie, die Zwei-Kanal-Audio wie von CDs und stereoverschlüsselten Videokassetten, Videospielen und Fernsehsendungen auf die Wiedergabe mit der vollen Bandbreite von fünf Kanälen (links/Mitte/rechts/links Surround/rechts Surround) erweitert und damit ein Surround-Sound-Erlebnis schafft.

### J JPEG

Ein äußerst gängiges Format für digitale, statische Bilder. Ein von der Joint Photographic Expert Group entwickeltes Standbild-Datenkomprimierungssystem, das trotz seiner hohen Komprimierungsrate nur geringfügige Einbußen bei der Bildqualität aufweist. Die Dateien verfügen über die Erweiterung ... jpg" oder ".jpeg".

### M

### MP3

Ein Dateiformat für die Komprimierung von Audiodaten. MP3 steht für Motion Picture Experts Group 1 (oder MPEG-1) Audio Layer 3. Auf einer CD-R oder CD-RW können im MP3-Format bis zu zehnmal mehr Daten gespeichert werden als gewöhnlich.

### MPEG

Motion Picture Experts Group. Eine Zusammenstellung von Komprimierungssystemen für digitale Audiound Videodaten.

### P

### PBC

Playback Control. Ein System, mit dem Sie über aufgezeichnete Bildschirmmenüs durch eine Video-CD/Super-VCD navigieren können. Es bietet interaktive Wiedergabeund Suchfunktionen.

### **PCM**

Pulse-Code-Modulation. Ein digitales Audio-Codiersystem.

### W

### WMA

Windows Media™ Audio. Bezieht sich auf eine von der Microsoft Corporation entwickelte Audiokomprimierungstechnik. WMA-Daten können mit dem Windows Media Player 9 oder Windows Media Player für Windows XP codiert werden. Die Dateien werden durch die Dateierweiterung ".wma" erkannt.